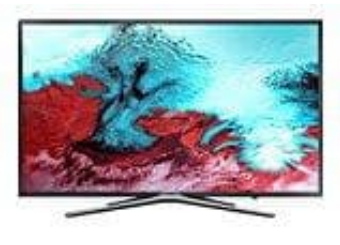

**Samsung K5579**

# **Sendungen aufnehmen - bearbeiten - löschen**

#### **Verwenden der Optionen für sofortige und programmierte Aufnahmen im Fenster "TV-Programm"**

Wählen Sie im TV-Programm eine laufende Sendung aus und halten Sie dann die Auswahltaste gedrückt. Sie können Aufnehmen wählen, um die Aufnahme zu starten. Wählen Sie darüber hinaus eine ausgestrahlte Sendung und halten Sie die Auswahltaste gedrückt. Sie können Aufnahme programmieren wählen, um die Aufnahme zu programmieren.

#### **Verwenden der Optionen für sofortige und programmierte Aufnahmen aus den Programminformationen**

Drücken Sie beim Fernsehen die Auswahltaste, um das Fenster mit den Programminformationen anzuzeigen. Sie können das Programm aufnehmen, indem Sie, während das Fenster mit den Programminformationen angezeigt wird, die Auswahltaste gedrückt halten und dann Aufnehmen wählen. Verwenden Sie die Richtungstaste nach links oder rechts, um eine ausgestrahlte Sendung zu wählen. Halten Sie dann die Auswahltaste gedrückt. Durch Auswahl von Timeshift können Sie die Aufnahme programmieren programmieren. beim reinseiter is Assamataste, um das reinster im dem Programmionnen<br>Programm aufnehmen, indem Sie, während das Fenster mit den Programminformatie<br>taste gedrückt halten und dann Aufnehmen wählen. Verwenden Sie die Richtu

### 1. **Programmieren einer Aufnahme für einen bestimmten Termin (Datum und Uhrzeit)**

⌂ → Live TV → Progr.-Manager oder Aufnahmen → Programmiert → Aufnahme programmieren

#### 2. **Verwalten der Liste der programmierten Aufnahmen**

 $\overline{[?]}$   $\rightarrow$  Live TV  $\rightarrow$  Progr.-Manager oder Aufnahmen  $\rightarrow$  Programmiert  $\rightarrow$  Bearb.

#### 3. **Löschen einer programmierten Aufnahme**

⌂ → Live TV → Progr.-Manager oder Aufnahmen → Programmiert → Entfernen

#### 4. **Anzeigen aufgenommener Sendungen**

 $[?]$  → Live TV → Progr.-Manager oder Aufnahmen → Aufgenommen

*Wählen Sie aus der Liste die Datei mit der Aufnahme aus. Diese Datei wird wiedergegeben.*

## **⌂ = Haus-Taste**